SCDB

# Rygestopbasen

## **Nyhedsbrev juni 2021 nr. 2**

**Rygestopbasens tastselv-miljø er åbent Husk at cleare cachen inden login**

Opdateringen indeholder:

- **Rygestoppuljen (2020-2023) er implementeret i tastselv-miljøet**
- **Rådataarkene og guiden til dem er opdaterede**
- **Nye videoguides til indtastning er tilgængelige i tastselv-miljøet**

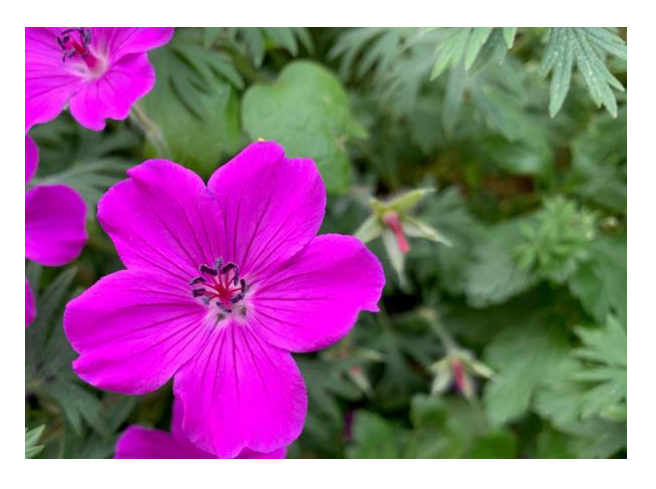

**Fra den 14. juni 2021 bliver man automatisk bedt om at skifte et kodeord, der er mere end 6 måneder gammelt**

**\_\_\_\_\_\_\_\_\_\_\_\_\_\_\_\_\_\_\_\_\_\_\_\_\_\_\_\_\_\_\_\_\_\_\_\_\_\_\_\_\_\_\_\_\_\_\_\_\_\_\_\_\_\_\_\_\_\_\_\_\_\_\_\_\_\_\_\_\_\_\_\_\_\_\_\_\_\_\_\_**

**Sekretariatet holder sommerferie!**

#### **Tastselv-miljøet er åbent! Rens cachen i din browser inden login**

Tastselv-miljøet er blevet opdateret og er nu klar til, at alle brugere kan komme på igen.

Rens cachen i din browser, inden du logger på tastselv-miljøet. Din browser husker tidligere versioner af de hjemmesider, som du bruger. Efter at Rygestopbasens tastselv-miljø er blevet opdateret, kan browseren ikke vise de nye funktioner rigtigt, med mindre du renser cachen i browseren.

Du kan finde en guide til, hvordan du clearer cachen **[her](https://rygestopbasen.createsend1.com/t/j-l-fykidhd-l-k/)**. Guiden er nederst til venstre, og der er instruktioner til flere typer af browsere.

Herefter kan du logge på tastselv-miljøet og få vist den opdaterede version. Du skal kun rense cachen lige efter opdateringen - efterfølgende kan du bare logge på.

## **Rygestoppuljen (2020-2023) er implementeret i tastselv-miljøet**

Puljen "Styrket rygestoptilbud tll særlige grupper 2020-2023" også kaldet Rygestoppuljen er blevet implementeret i tastselv-miljøet. Derfor kan det nu indtastes, hvis deltagerne hører ind under

 $\mathcal{L}_\mathcal{L} = \{ \mathcal{L}_\mathcal{L} = \{ \mathcal{L}_\mathcal{L} = \{ \mathcal{L}_\mathcal{L} = \{ \mathcal{L}_\mathcal{L} = \{ \mathcal{L}_\mathcal{L} = \{ \mathcal{L}_\mathcal{L} = \{ \mathcal{L}_\mathcal{L} = \{ \mathcal{L}_\mathcal{L} = \{ \mathcal{L}_\mathcal{L} = \{ \mathcal{L}_\mathcal{L} = \{ \mathcal{L}_\mathcal{L} = \{ \mathcal{L}_\mathcal{L} = \{ \mathcal{L}_\mathcal{L} = \{ \mathcal{L}_\mathcal{$ 

Rygestoppuljen - både med og uden brug for rygestopmedicin.

Det er kun de 24 kommuner, der har fået en bevilling fra Rygestoppuljen, som skal bruge feltet til udfyldelse af deltagelse i aktiviteter under Rygestoppuljen. Hvis du er i tvivl om,

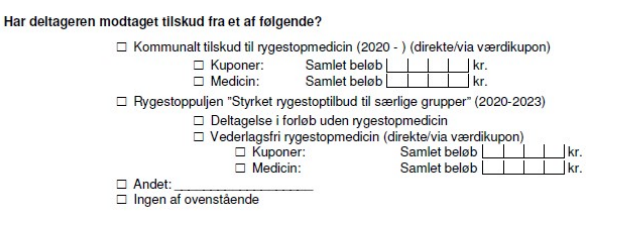

hvordan man registrerer under Rygestoppuljen, kan du finde en vejleding til det via dette **[link](https://rygestopbasen.createsend1.com/t/j-l-fykidhd-l-u/)**.

## **Rådata og guide til læsning af rådata er opdateret**

Der er kommet et nyt felt til analyse af Rygestoppuljen i rådataarkene. Derfor er guiden til fortolkning af rådata også opdateret.

Du kan finde spisesedlen her: 'For rådgiverne -> 'Brug af data' i højre nederste hjørne under 'læsning af rådata' eller via dette **[link](https://rygestopbasen.createsend1.com/t/j-l-fykidhd-l-o/)**.

\_\_\_\_\_\_\_\_\_\_\_\_\_\_\_\_\_\_\_\_\_\_\_\_\_\_\_\_\_\_\_\_\_\_\_\_\_\_\_\_\_\_\_\_\_\_\_\_\_\_\_\_\_\_\_\_\_\_\_\_\_\_\_\_\_\_\_\_\_\_\_\_\_\_\_\_\_\_\_\_

#### **Nye videoguides til indtastning**

For at hjælpe særligt nye brugere af Rygestopbasens tastselv-miljø har vi implemtenteret videoguides til, hvordan man taster forløb og deltagere ind i Rygestopbasens tastselv-miljø.

Videoerne ligger i selve tastselv-miljøet under fanen 'Hjælp' -> 'Video guides'. Der skal altså logges på tastselv-miljøet for at få adgang til dem.

\_\_\_\_\_\_\_\_\_\_\_\_\_\_\_\_\_\_\_\_\_\_\_\_\_\_\_\_\_\_\_\_\_\_\_\_\_\_\_\_\_\_\_\_\_\_\_\_\_\_\_\_\_\_\_\_\_\_\_\_\_\_\_\_\_\_\_\_\_\_\_\_\_\_\_\_\_\_\_\_

Der vil løbende blive lavet videoer på flere funktioner i tastselv-miljøet.

#### **Automatisk skift af kodeord efter 6 måneder**

For at leve op til sikkerhedskrav i de kommende databehandleraftaler bliver brugerne i tastselvmiljøet fra den 14. juni 2021 automatisk bedt om at skifte kodeord hver 6. måned. Der er ikke noget særligt, du skal gøre, blot skifte kodeordet efter de instrukser, som kommer på skærmen.

Hvis du bruger kodehuskere på din browser, råder Sekretariatet til, at når du bliver bedt om at skifte dit kodeord, at du så skifter koden. Herefter skal du logge ud og logge ind igen med det nye kodeord. Først der skal du sætte kodehuskeren til at huske dit kodeord. På den måde sikrer du, at den husker den rigtige kode.

Hvis du lukker dig selv ude af tastselv-miljøet, kan den enhedsansvarlige i den enhed lukke dig ind. Den enhedssvarlige kan se, hvordan i denne **[guide](https://rygestopbasen.createsend1.com/t/j-l-fykidhd-l-q/)** under afsnit 12.

Du kan også kontakte Rygestopbasens sekretariat for at få lukket brugerprofilen op. Du kan finde kontaktinformation **[her](https://rygestopbasen.createsend1.com/t/j-l-fykidhd-l-a/)**.

 $\mathcal{L}_\mathcal{L} = \{ \mathcal{L}_\mathcal{L} = \{ \mathcal{L}_\mathcal{L} = \{ \mathcal{L}_\mathcal{L} = \{ \mathcal{L}_\mathcal{L} = \{ \mathcal{L}_\mathcal{L} = \{ \mathcal{L}_\mathcal{L} = \{ \mathcal{L}_\mathcal{L} = \{ \mathcal{L}_\mathcal{L} = \{ \mathcal{L}_\mathcal{L} = \{ \mathcal{L}_\mathcal{L} = \{ \mathcal{L}_\mathcal{L} = \{ \mathcal{L}_\mathcal{L} = \{ \mathcal{L}_\mathcal{L} = \{ \mathcal{L}_\mathcal{$ 

#### **Sekretariatet holder sommerferie**

Rygestopbasens sekretariat holder lukket i perioden fra og med den 8. juli til og med den 3. august 2021.

I perioden er du er velkommen til at sende os en mail på:

rygestopbasen.bispebjerg-frederiksberg-hospitaler(at)regionh.dk

Vi vil besvare din mail hurtigst muligt, når vi er tilbage den 4. august 2021.

Vi ønsker alle en god sommer!

**[Edit your subscription](http://rygestopbasen.updatemyprofile.com/j-l-2AD73FFF-l-d)** | **[Unsubscribe](http://rygestopbasen.createsend1.com/t/j-u-fykidhd-l-h/)**